3-231-825-**11**(1)

# **SONY**

# *Portable IC Audio Player Network Walkman*

Operating Instructions

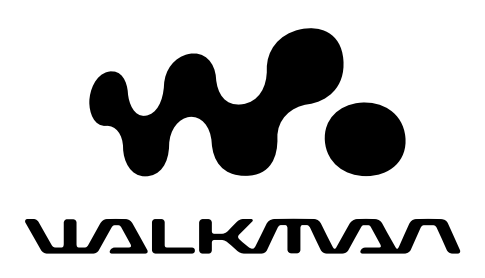

# *NW-E8P*

© 2001 Sony Corporation

# **Notice for users**

#### **On the supplied software**

- Copyright laws prohibit reproducing the software or the manual accompanying it in whole or in part, or renting the software without the permission of the copyright holder.
- In no event will SONY be liable for any financial damage, or loss of profits, including claims made by third parties, arising out of the use of the software supplied with this player.
- In the event a problem occurs with this software as a result of defective manufacturing, SONY will replace it.

However, SONY bears no other responsibility.

- The software provided with this player cannot be used with equipment other than that which is so designated.
- Please note that, due to continued efforts to improve quality, the software specifications may be changed without notice.
- Operation of this player with software other than that provided is not covered by the warranty.

Program ©2000 Sony Corporation Documentation ©2001 Sony Corporation

Network Walkman is trademark of Sony Corporation. OpenMG and its logo are trademarks of Sony Corporation. WALKMAN is a registered trademark of Sony Corporation. US and foreign patents licensed from Dolby Laboratories. All other trademarks and registered trademarks are trademarks or registered trademarks of their respective holders.

# **Table of Contents**

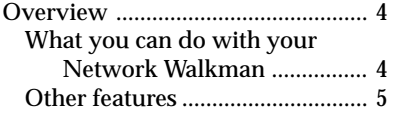

## **Getting Started**

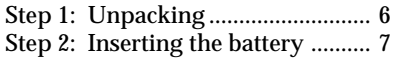

## **Basic Operations**

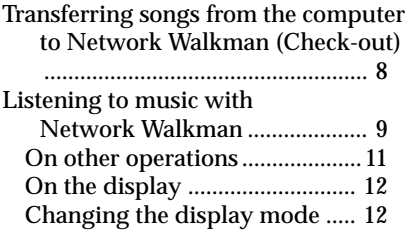

## **Advanced Operations**

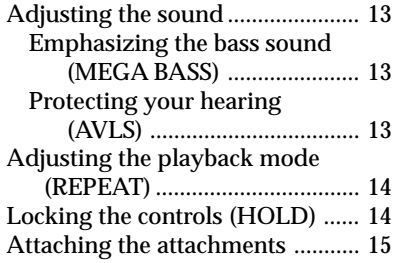

## **Other Information**

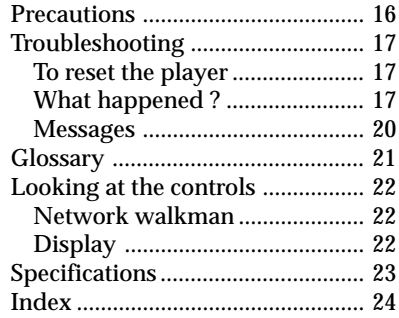

This manual explains how to operate Network Walkman. For details on how to use the supplied software (OpenMG Jukebox), refer to the OpenMG Jukebox Operating Instructions.

# **Overview**

# **What you can do with your Network Walkman**

Network Walkman is a portable IC audio player.

You can easily transfer digital audio files from your computer to the product's built-in flash memory and carry it anywhere to enjoy.

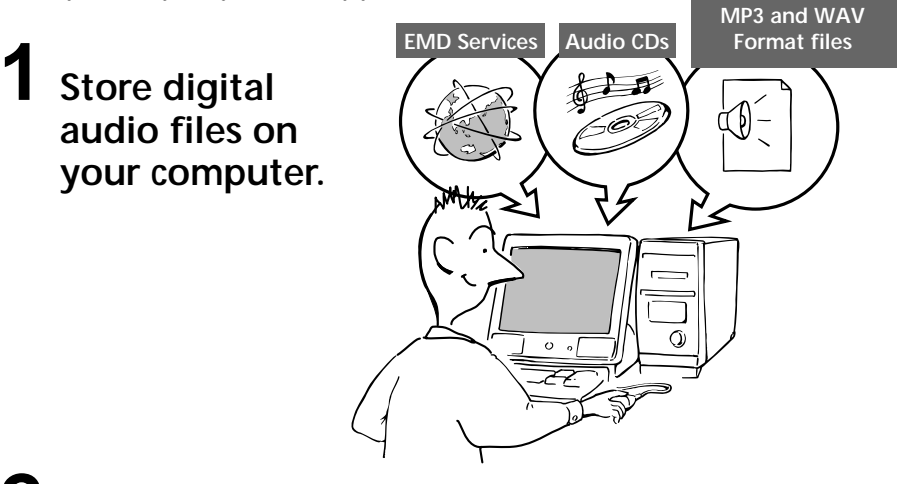

**2 Transfer the files to the Network Walkman.**

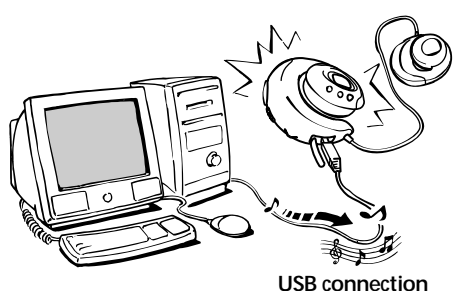

**3 Listen to your Network Walkman.**

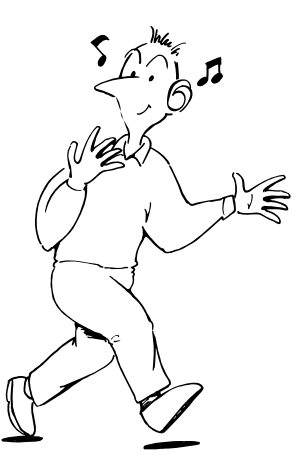

# **Other features**

- Headphone shape IC audio player
	- Skip-proof using IC memory
- LR03 (size AAA) alkaline battery enables about 7 hours continuous playback.
- Select record time: up to 60 min., 80 min., 120 min.\*
- Back light LCD screen: When you use Jog lever or buttons, the backlight lights up for some seconds to control the player in the dark.
- Jog lever: easy to operate.
- High speed data transfer using the supplied dedicated USB cable.
- OpenMG Jukebox software enables you to record compact discs using the ATRAC3 format (high sound quality, high compression) to the hard drive.\*\*
- \* Differs according to the bit rate when recording. In this case, the figures for the recordable time are when recording at 132kbps, 105kbps, and 66kbps.
- \*\* OpenMG technology conforms to the SDMI (Secure Digital Music Initiative) specifications and allows you to enjoy digital music while maintaining the copyrights of its holders.

#### **NOTES:**

• Sony is not responsible for music files that are not saved on your computer due to unsuccessful recording from CD or music downloading.

<sup>•</sup> The recorded music is limited to private use only. Use of the music beyond this limit requires permission of the copyright holders.

# **Step 1: Unpacking**

Your Network Walkman comes with the following items.

• Network Walkman (1)

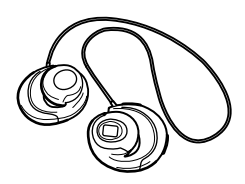

- Attachments (1 for left ear, 1 for right ear)
	-
- LR03 (Size AAA) alkaline battery (1)
	-

• Dedicated USB cable (1)

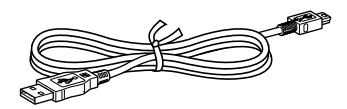

- Carrying pouch (1)
- CD-ROM (OpenMG Jukebox installation disc) (1)
- NW-E8P Operating Instructions (1)
- OpenMG Jukebox Operating Instructions (1)

#### **About the Serial Number**

The serial number provided for your player is required for the customer registration. The number is printed inside the battery compartment.

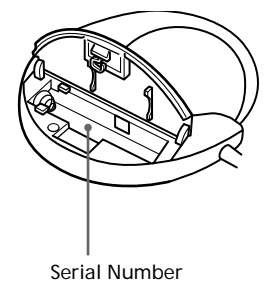

# **Step 2: Inserting the battery**

Insert the LR03 (size AAA) alkaline battery (supplied) with correct polarity. Be sure to insert it from the  $\Theta$  side as illustrated.

#### **Insert the battery**

The battery compartment is in the back of the player (left ear side).

Slide the knob of the battery compartment in the direction of the arrow to open the battery cover. Insert the negative end  $\ominus$  of the battery first.

*Battery duration*

About 7 hours\*.

\* The battery life may be shorter due to operating conditions and the temperature of the location.

#### *On the remaining battery charge indication*

The battery icon in the display changes as shown below during playback.

 $\overline{\mathbb{C}\mathbb{Z}}\rightarrow \overline{\mathbb{C}\mathbb{Z}}\rightarrow \overline{\mathbb{C}}\overline{\mathbb{Z}}\rightarrow \overline{\mathbb{C}}\overline{\mathbb{Z}}\rightarrow$ 

Low battery Please insert a new battery

If "LOW BATT" is displayed in the display, you need to change the battery.

#### **Notes**

If you do not use the battery correctly, it may become damaged from leakage and corrosion. For best results:

- Use the alkaline battery.
- Make sure the polarity is correct.
- Do not charge a dry cell battery.
- Remove the battery, if you do not intend to use the player for an extended period of time.
- If you have battery leakage, replace with a new battery after cleaning the battery compartment.

#### *If the battery compartment lid is accidentally detached*

Insert one edge of the lid first, and then attach the other edge, slightly bending the lid as illustration below.

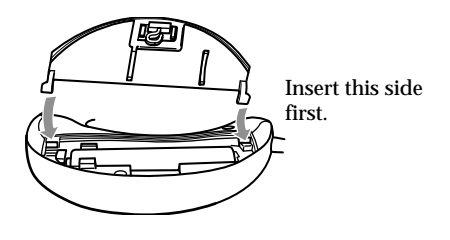

**Basic Operations**

# **Transferring songs from the computer to Network Walkman (Check-out)**

In order to check out digital audio files from your computer, first you must install the supplied OpenMG Jukebox software and then import digital audio files to OpenMG Jukebox. For details, refer to the OpenMG Jukebox operating Instructions.

#### **1** Connect Network Walkman to your computer

Connect the narrow connector of the supplied dedicated USB cable into the dedicated USB jack on Network Walkman, then the wide connector to the USB jack of your computer. "CONNECT" appears in the display.

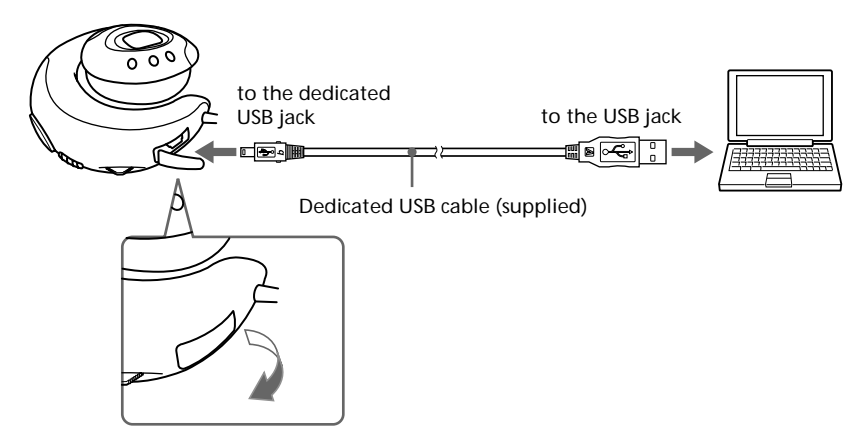

#### **Notes**

- Do not connect more than two USB devices (player) to your computer. Normal operation will not be guaranteed.
- If you use this player with a USB hub or a USB extension cable normal operation is not guaranteed.
- A malfunction may occur depending on the USB devices connected at any one time.
- Be sure to insert a fresh Alkaline battery into the unit. If the battery is not inserted, or battery power is exhausted, the unit will not be identified by the computer.
- When connecting Network Walkman to your computer for the first time, the USB driver Installer window appears. Please follow the instructions in the Installer window.
- Connect Network Walkman only as necessary. Disconnect the dedicated USB cable when not needed.

**2** Transfer the music file to Network Walkman (Check-out) For details on how to operate, refer to the OpenMG Jukebox Operating Instructions.

#### **Tip**

To transfer the song back to the computer (check-in), refer to the OpenMG Jukebox software instruction manual or the online help.

# **Listening to music with Network Walkman**

Please insert the battery before use (see page 7).

#### **Note**

When using Network Walkman, be sure to disconnect it from the computer.

#### **1** Putting the player on your ears

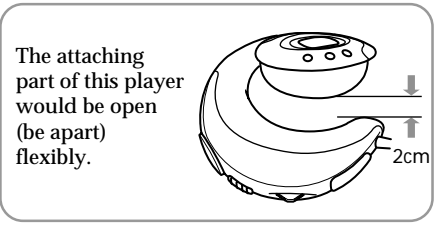

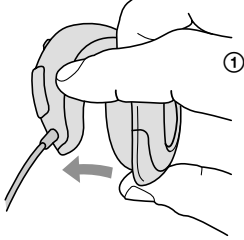

1 Pinch the center of the player with your thumb and middle finger, and then open the attaching part with your forefinger.

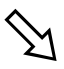

2 Hook the cured part around the back of your ear and twist it to the earlobe direction to sit it on your ear. If your hair hangs over your ear, please push back your hair before attaching it.

 $\overrightarrow{K}$ 

3 Adjust the position of the player to fix it

comfortably.

#### **Notes**

- Please remove earrings.
- If you wear the glasses, remove your glasses before putting on this player and put them on again.
- Be sure not to open the attaching part more than 2 cm. Otherwise, this player may deform and might not sit on your ears comfortably. Note that if you press the player to opposite side, it also may deform.

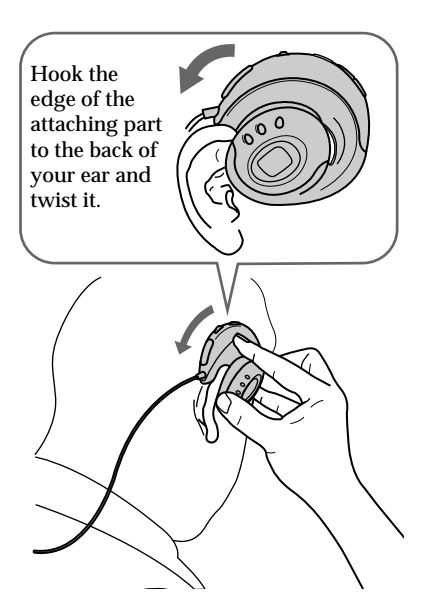

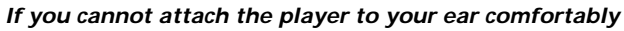

Confirm the position of the player with a mirror. In the correct position, your ears should appear as illustrated. if your ears are small and not visible as shown, use the supplied attachments (see page 15).

#### *To remove the player from your ears*

Twist the player to the opposite direction when attaching it, and remove it.

**Basic Operations 9Basic Operations**

**continued**

# **2** Release the HOLD function

If the HOLD switch is in the arrow direction ( the yellow mark is visible), slide it to the opposite direction to release the HOLD function.

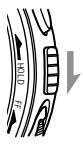

# **3** Start playback

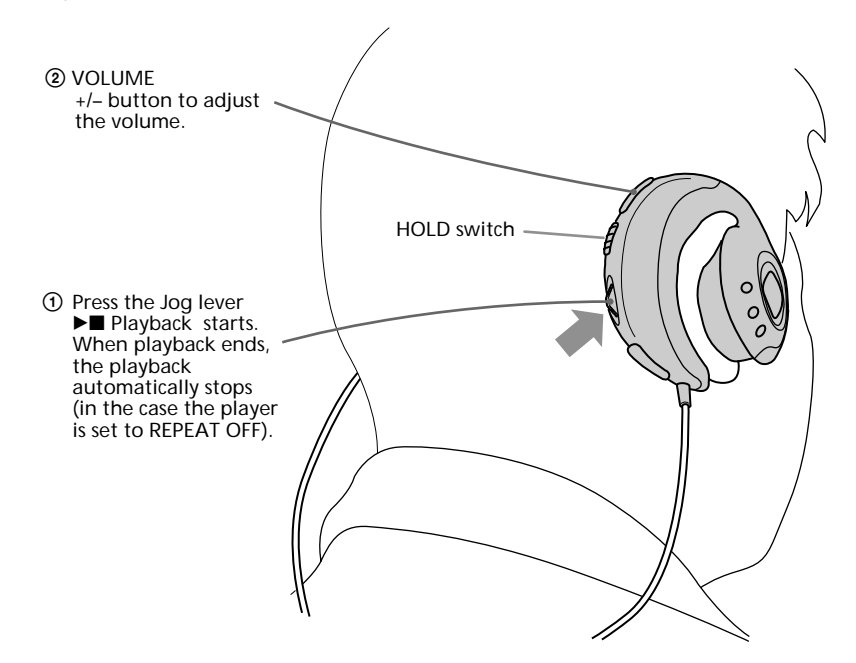

#### *If playback does not start*

Make sure the HOLD function is released.

#### *To stop playback*

Press the Jog lever  $\blacktriangleright$   $\blacksquare$ .

#### **Tip**

If you do not operate the player for 3 seconds while in stop mode, the display automatically turns off.

# **On other operations**

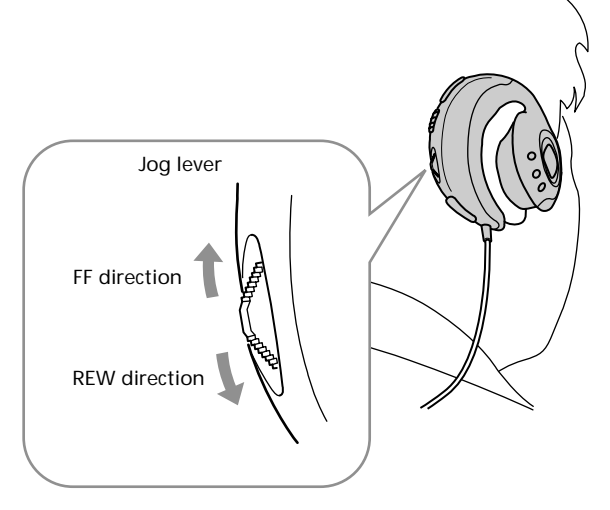

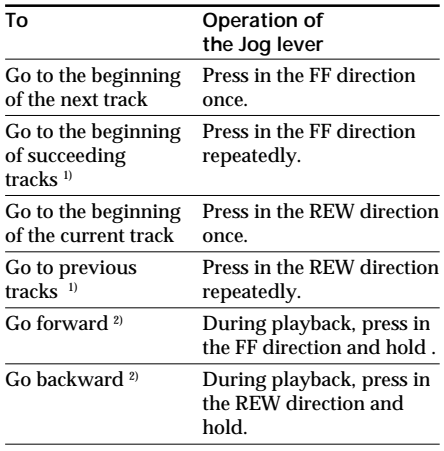

- 1) While in stop mode, press the Jog lever in the FF direction and hold, you can go to the beginning of the next track and succeeding tracks continuously. While in stop mode press the Jog lever in the REW direction and hold, you can go to the beginning of the current track and previous tracks continuously.
- 2) If you press and hold in the FF or REW direction for more than 5 seconds, the search speed increases.

#### **Changing the display mode** *Listening to music with Network Walkman (continued)* **On the display**

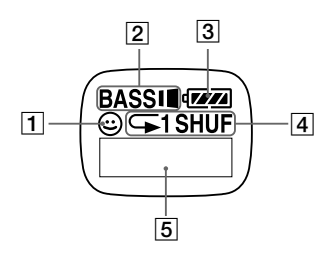

- 1 AVLS indication (page 13) The indication lights up while the AVLS function is activated.
- 2 MEGA BASS indication (page 13) The indication lights up while the MEGA BASS function is activated.
- 3 Battery remain indication (page 7) The remaining battery power is displayed.
- 4 Play mode indication (page 14) The selected play mode is displayed.
- 5 Play status/Track number display The following information is displayed according to the display mode.

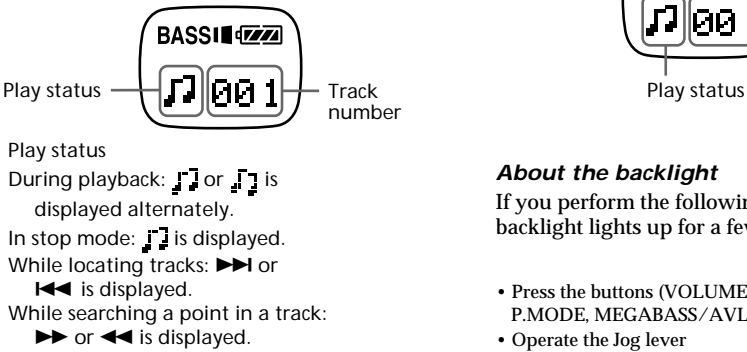

When you play back songs for more than 15 seconds, a wave pattern is displayed.

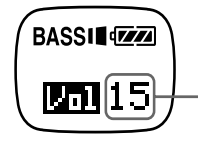

Volume indication (Displayed numerically. Max. volume is 31)

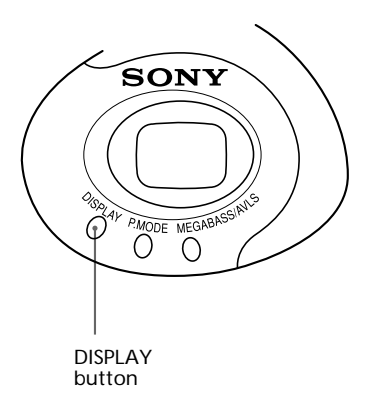

Press the DISPLAY button while the wave is displayed during playback and the track number is displayed.

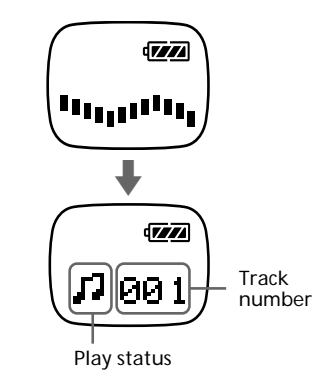

#### *About the backlight*

If you perform the following operation, the backlight lights up for a few seconds.

- Press the buttons (VOLUME+/--, DISPLAY, P.MODE, MEGABASS/AVLS)
- Operate the Jog lever

#### **Note**

In a bright place, the backlight may not be apparent.

# **Adjusting the sound**

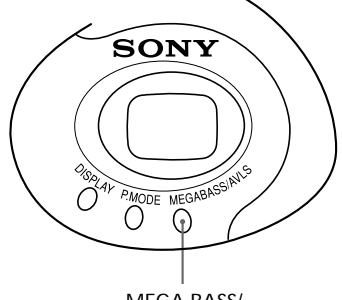

MEGA BASS/ AVLS button

# **Emphasizing the bass sound (MEGA BASS)**

Mega Bass function intensifies low frequency sound for richer quality audio reproduction.

Press the MEGA BASS/AVLS button.

Each time you press the MEGA BASS/AVLS button, the MEGA BASS indication changes as follows:

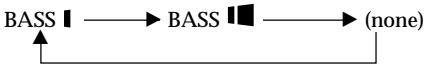

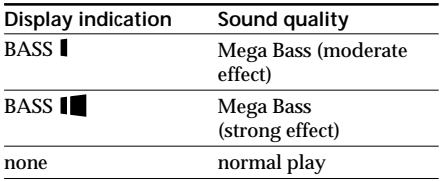

#### **Note**

If the sound becomes distorted when emphasizing the bass, turn down the volume.

#### *To cancel the MEGA BASS effect*

Press the MEGA BASS/AVLS button repeatedly until the MEGA BASS indication goes off.

# **Protecting your hearing (AVLS)**

The AVLS (Automatic Volume Limiter System) function limits the maximum volume to protect your ears.

Press and hold the MEGA BASS/AVLS button.

The  $\odot$  (AVLS) indication lights up in the display.

The volume is kept to a moderate level.

#### *To cancel AVLS*

Press and hold the MEGA BASS/AVLS button until the  $\odot$  indication goes off.

13

# **Adjusting the playback mode (REPEAT)**

You can play tracks repeatedly in three ways: all repeat, single repeat and shuffle repeat.

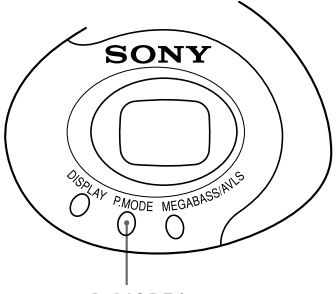

P. MODE button

Press the P.MODE button.

Each time you press the P.MODE button, the play mode indication changes as follows:

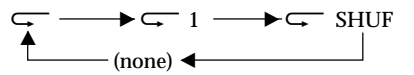

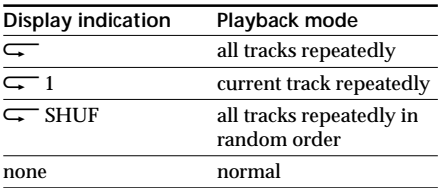

#### *To cancel the playback mode*

Press the P.MODE button repeatedly until the play mode indication goes off.

# **Locking the controls (HOLD)**

To prevent the controls from being accidentally operated when you carry the player, use this function.

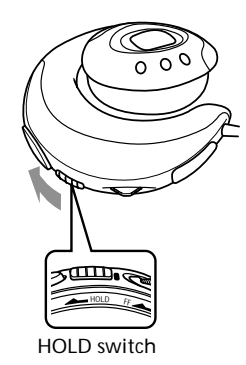

Slide the HOLD switch in the direction of the arrow.

The yellow mark appears and no controls will function.

If you press the Jog lever or buttons while the HOLD switch is ON, "HOLD" appears in the display.

#### *To release the Hold function*

Slide the HOLD switch in the opposite direction of the arrow.

# **Attaching the attachments**

If your ears are small and you cannot attach the player correctly, use the supplied attachments.

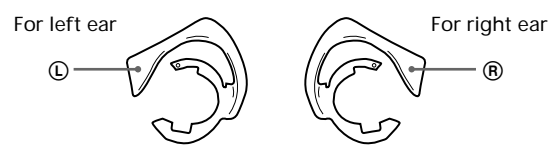

#### **Example for left ear**

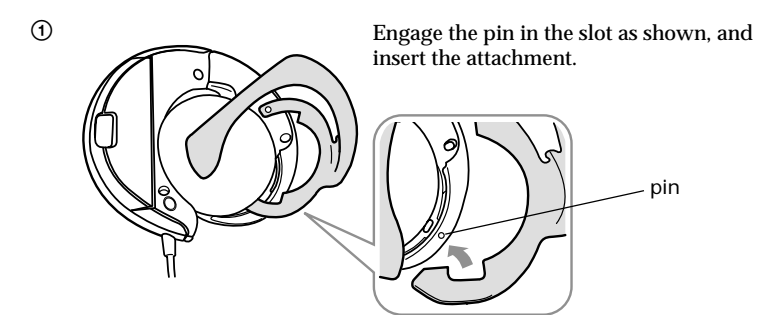

2 Turn the attachment to click into place.

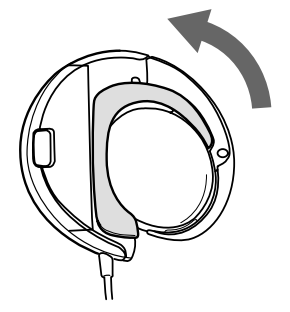

- *To remove the attachment*
- 1 Pull the edge of the attachment in the direction of the arrow.

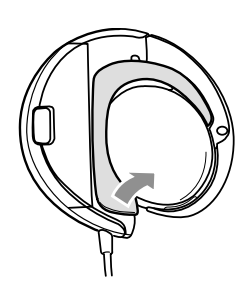

3 Press the point shown by the arrow to secure it.

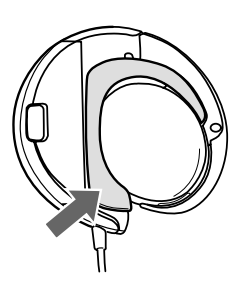

2 Lift its edge and turn it in the direction of the arrow to remove it.

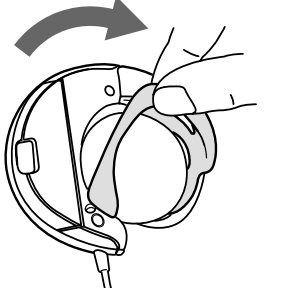

# **Other Information**

# **Precautions**

#### **On installation**

- •Never use the player where it will be subjected to extremes of light, temperature, moisture or vibration.
- •The player is not waterproof; do not expose this player to rain or snow. Do not use this unit during jogging or aerobics so that sweat does not come in contact with the player.
- •Remove earrings when using this player to avoid injury.

#### **On the headphones**

#### *Road Safety*

Do not use this player while driving, cycling, or operating any motorized vehicle. It may create a traffic hazard and is illegal in many areas. It can also be potentially dangerous to play your player at high volume while walking, especially at pedestrian crossings. You should exercise extreme caution or discontinue use in potentially hazardous situations.

#### *Preventing hearing damage*

Avoid using this player at high volume. Hearing experts advise against continuous, loud and extended play. If you experience a ringing in your ears, reduce the volume or discontinue use.

#### *Caring for others*

Keep the volume at a moderate level. This will allow you to hear outside sounds and to be considerate of the people around you.

#### **On cleaning**

Clean the player casing with a soft cloth slightly moistened with water or a mild detergent solution. Do not use any type of abrasive pad, scouring powder or solvent such as alcohol or benzene as it may mar the finish of the casing.

#### **About earpads**

With extended use, the earpads may wear out. In this case replace them with new ones. Replaceable earpads: EP-Q1

If you have any questions or problems concerning your Network Walkman, please consult your nearest Sony dealer.

#### **continued** 17

# **Troubleshooting**

If you experience any of the following difficulties while using Network Walkman, use this troubleshooting guide to help you remedy the problem. Should any problem persist, consult your nearest Sony dealer. For trouble concerning operations while connecting with your computer, please refer to the supplied software's online help "Troubleshooting" contents, too.

# **To reset the player**

If Network Walkman does not operate normally, or if there is no sound, even after checking the troubleshooting guide below, remove the battery, then re-insert it.

# **What happened ?**

#### **On attachment of this player**

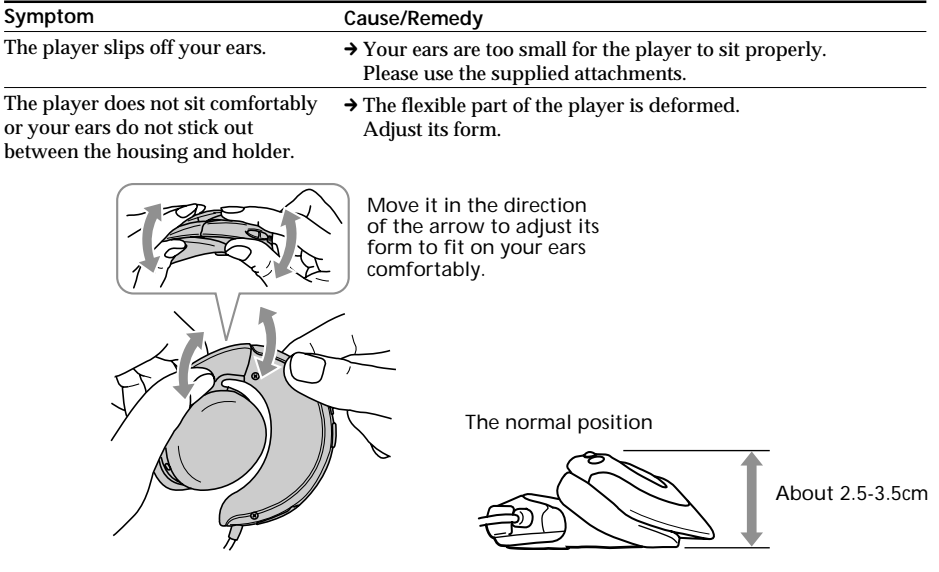

#### **On playback**

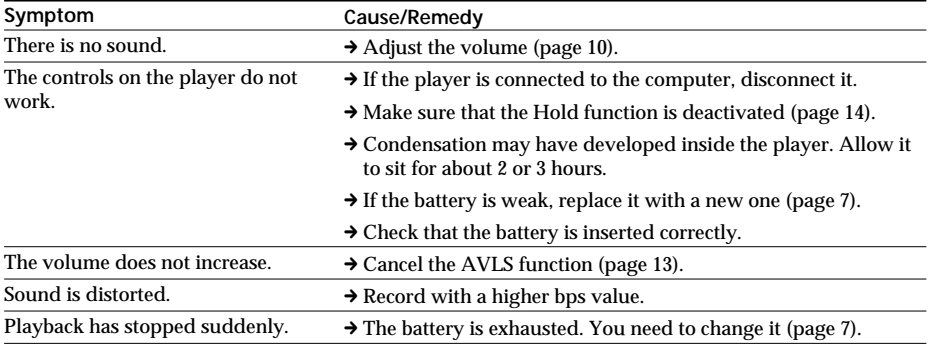

## *Troubleshooting (continued)*

#### **On the connection with the computer and the supplied software**

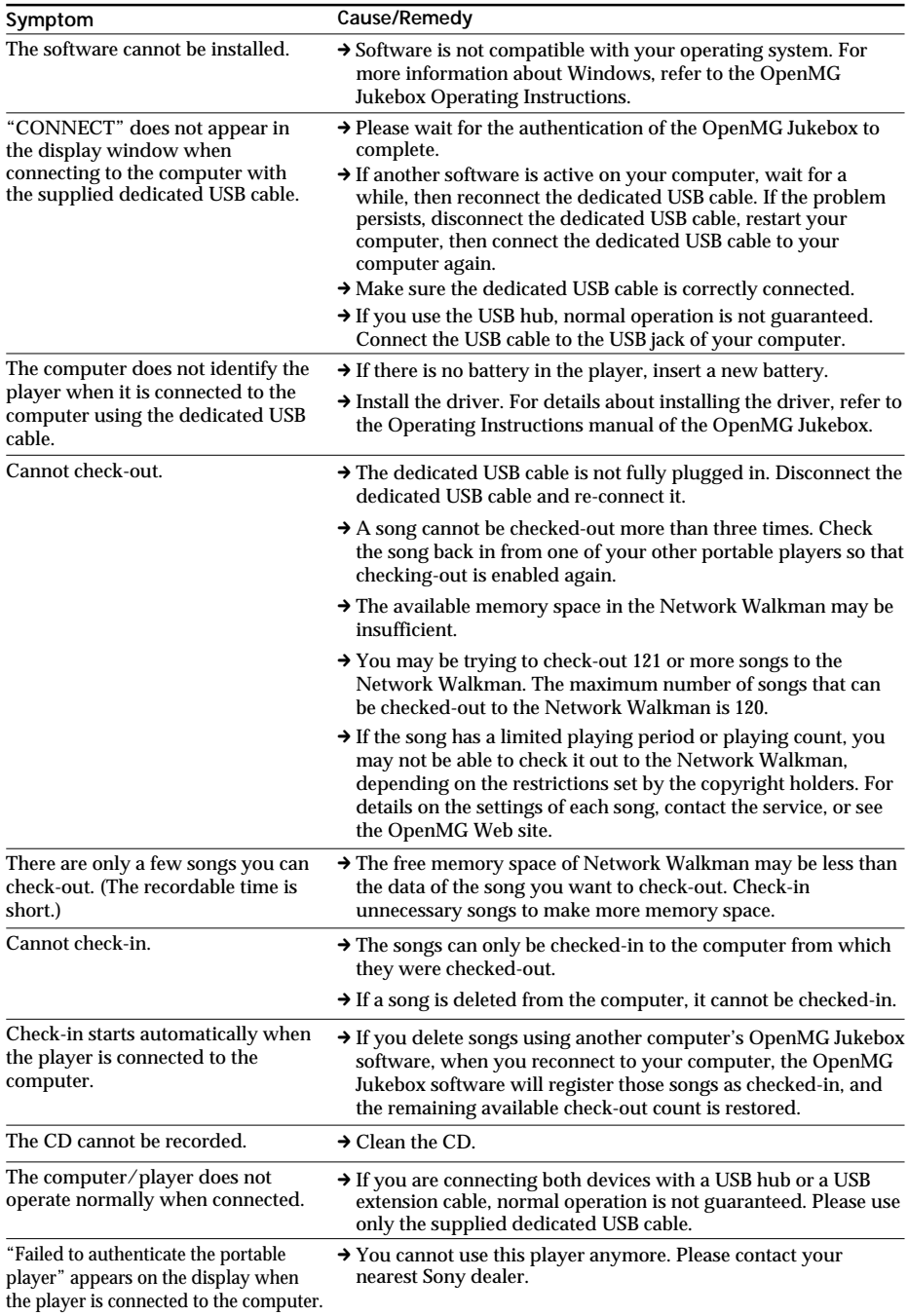

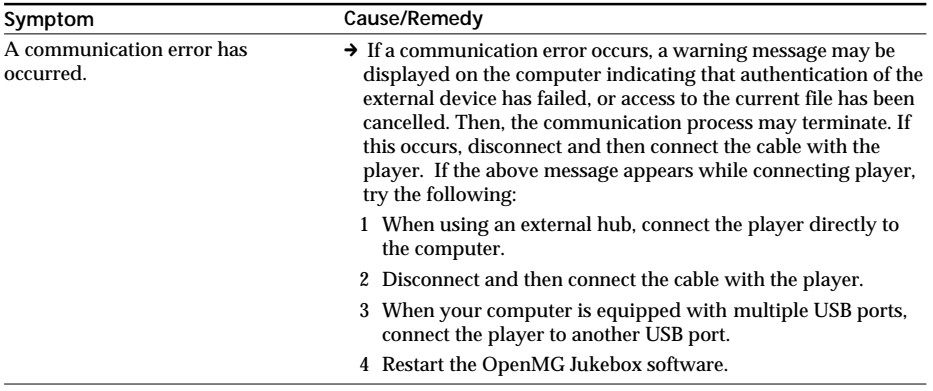

## **Other**

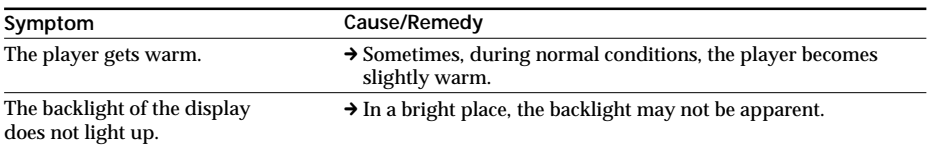

## **Messages** *Troubleshooting (continued)*

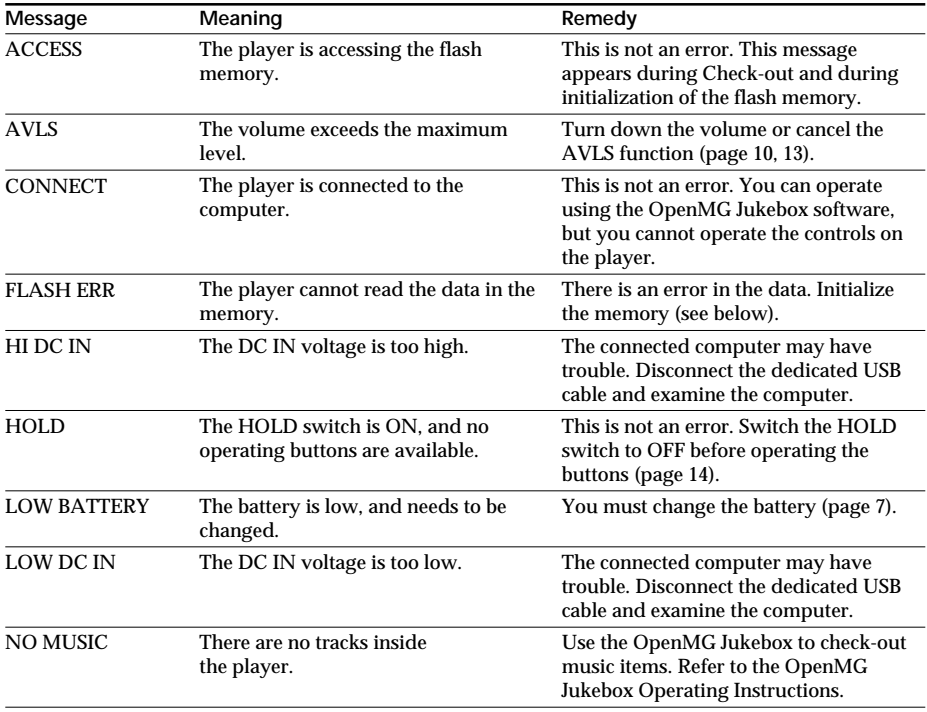

Follow the instructions below if a message appears in the display.

#### **To initialize the flash memory**

If "FLASH ERR" appears in the display, there is an error in the data in the built-in flash memory. In this case, connect the Network Walkman to your computer and initialize the flash memory using the OpenMG Jukebox software. Once you begin initializing the memory of Network Walkman, do not disconnect the USB cable until initialization is completed.

Disconnecting the USB cable during initialization may destroy the data in the flash memory. For details about initializing, refer to the online help for the OpenMG Jukebox software.

#### **Note**

If "FLASH ERR" appears even after initializing the flash memory, please contact an authorized Sony service center.

# Other Information **21Other Information**

# **Glossary**

#### **ATRAC3**

ATRAC3, which stands for Adaptive Transform Acoustic Coding3, is audio compression technology that satisfies the demand for high sound quality and high compression rates.

The ATRAC3 compression rate is approximately 10 times higher than that of the Audio CD, resulting an increased data capacity for the media.

#### **Bit rate**

Indicates the data amount per second. The rate is reflected in bps (bit per second).

In OpenMG Jukebox, the bit rate for recording an audio CD or converting MP3 and WAV format audio files into ATRAC3 format can be chosen from 132 kbps/105kbps/66kbps. 105 kbps means 105000 bits of information per second. If the bit rate is large, that means a large amount of information is used to play music. Comparing music of the same format, a 105 kbps data offers better sound quality than 66 kbps data, and 132 kbps data offers better sound quality than 105 kbps data. However, audio files in formats such as MP3 have different encoding methods, and thus sound quality cannot be determined by simply comparing the bit rate.

#### **"Check-in /Check-out"**

Check-out is to transfer music files from a personal computer to an external device/media(such as Network Walkman). Returning checked-out music files to the same computer is to check in. (You cannot move checked-out music files to another computer.)

You can check-out a music file, check it back in, and then check it out again an infinite number of times. The SDMI rules provide that up to four copies of a music file can be checked-out at one time. OpenMG employs a method whereby three copies of a song can be checked-out simultaneously, while the fourth copy is maintained as a "master" on your PC. If three copies of the same song are checked-out at a given time, one copy of the song needs to be checked-in to the computer in order to create an additional check-out.

# **Looking at the controls**

# **Network Walkman**

## **(front of the right player)**

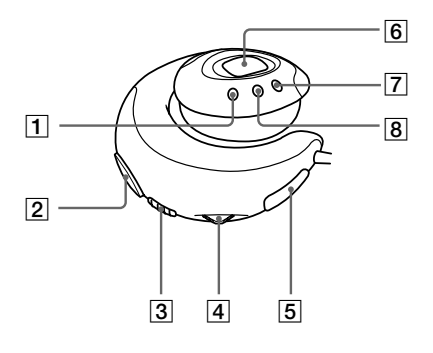

## **(rear of the left player)**

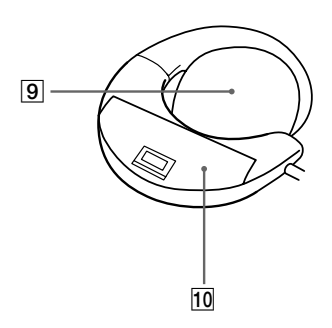

- DISPLAY button (page 12)
- $\boxed{2}$  VOLUME+/- button (page 10)
- HOLD switch (page 14)
- Jog lever (page 11)
- Dedicated USB jack (page 8)
- Display (page 12)
- MEGA BASS/AVLS button (page 13)
- P.MODE button (page 14)
- Ear pad
- 10 Battery compartment (page 7)

# **Display**

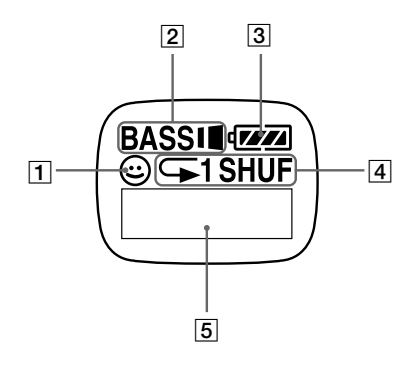

- AVLS indication (page 13)
- MEGA BASS indication (page 13)
- Battery remain indication (page 7)
- Play mode indication (page 14)
- Text/graphic information display (page 12)

# **Specifications**

#### **Recording time**

Approx. 60 min. (132kbps) Approx. 80 min. (105kbps) Approx. 120 min. (66kbps)

**Sampling frequency response** 44.1kHz

**Recording format** ATRAC3

**Frequency response** 20 to 20,000 Hz (single signal measurement)

#### **Signal-to-noise ratio (S/N)**

More than 80dB (excluding 66 kbps)

**Dynamic range** More than 85dB (excluding 66 kbps)

**Operating temperature** 5˚C to 35˚C (-41˚F to 95˚F)

**Power source** LR03 (Size AAA) alkaline battery

**Battery life** Approx. 7 hours

**Mass (approx.)** 90g (3.2 oz) (battery included)

#### **Memory capacity**

64MB (including the system software: 60.6MB available)

#### **Supplied accessories**

LR03 (Size AAA) alkaline battery (1) Attachments (1 for left, 1 for right) Dedicated USB cable (1) Carrying pouch (1) CD-ROM (OpenMG Jukebox installation disc) (1) NW-E8P Operating Instructions (1) OpenMG Jukebox Operating Instructions (1)

#### **Optional accessories**

Replaceable earpads : EP-Q1

Design and specifications are subject to change without notice.

# **Index**

## **A**

ACCESS 20 ATRAC3 5, 21, 23 attachment 6, 15, 17 AVLS 13, 17, 20, 22

### **B**

back light 5, 12, 19 Battery 7 beginning of the track 11 Bit rate 5, 17, 21

## **C**

CD (compact disc) 4, 18, 21 CD-ROM 6, 23 Check-in 18, 21 Check-out 8, 18, 21 computer 4, 8, 19 CONNECT 8, 20 copyright 2

# **D**

display 12, 22 DISPLAY button 12 display mode 12 driver (USB) 8

#### **E**

earpads 16, 22, 23

#### **F**

FLASH ERR 20

## **G**

go backward 11 go forward 11

## **H**

hard drive 5 headphones 5 HI DC IN 20 HOLD 14, 20 HOLD switch 10, 14, 20, 22

# **I**

initialize (flash memory) 20 install 8

## **J**

Jog lever 10, 11, 22

## **L**

listen to music 9 LOW BATTERY 7, 20 LOW DC IN 20

## **M**

MEGA BASS 13, 22 MP3 4, 21

## **N**

NO MUSIC 20

## **O**

online help 17 OpenMG 2, 5, 18, 21 OpenMG Jukebox software 5, 8, 20

## **P**

playback 10, 12, 14 playback mode 14 previous tracks 11

## **R**

record 5 remain (battery) 7, 12, 22 repeat 14

# **S**

SDMI 5, 21 Serial number 6 succeeding tracks 11 supplied accessories 6, 23

## **T**

transferring 4, 8 to Network Walkman 8 troubleshooting 17

## **U**

USB cable 6, 8, 18, 19, 23 USB driver 8, 18

# **V**

volume 10, 13, 22

**W**

WAV format 4

http://www.world.sony.com/